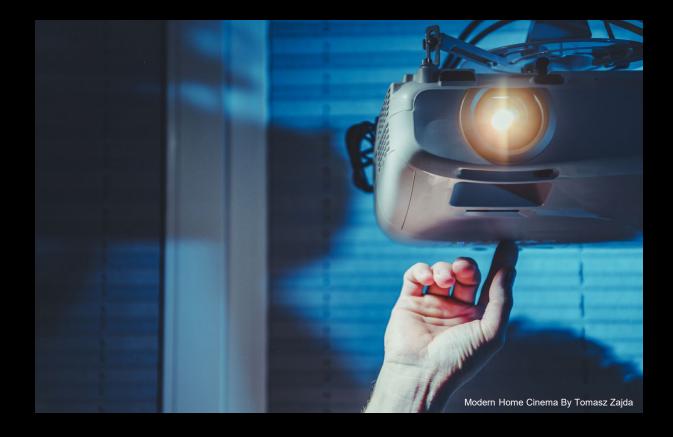

#### Art of Projection Session Three: Map the Edge

Dr Waldemar Jenek

25.05.2024

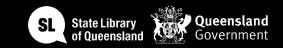

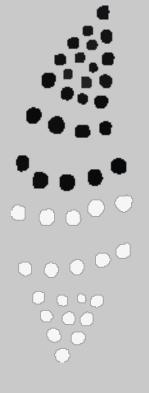

#### Acknowledgement of Country

We acknowledge Aboriginal and Torres Strait Islander peoples and their continuing connection to land and as custodians of stories for millennia. We respectfully acknowledge the land on which we all meet today, and pay our respects to elders past, present and emerging.

### Session Overview

#### Welcome

- Check in and get set up on a computer
- Brief recap of Session Two

**Overview of workshop** 

Today's Goals and Timeline

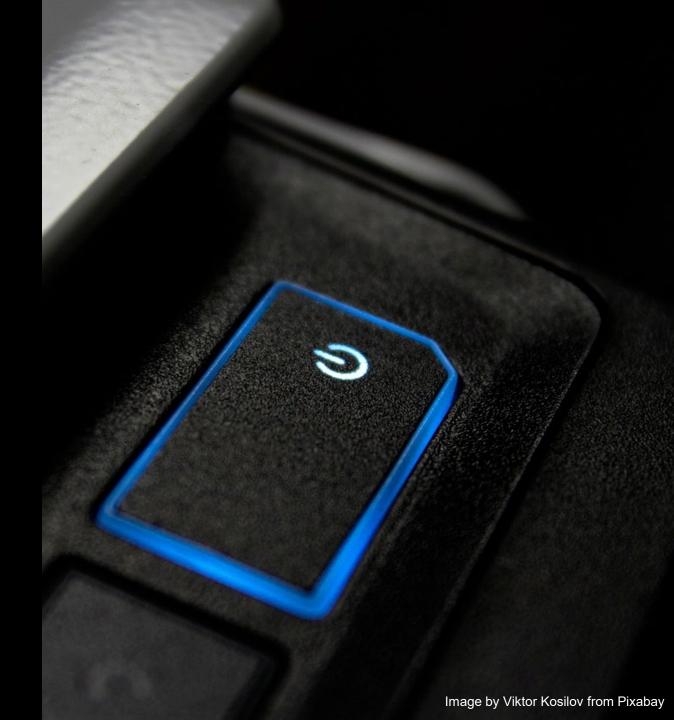

# Equipment

- Computer with Premiere Pro and TouchDesigner
- SLQ collection items for mapping content,
- Projectors
- Portable projection surfaces (cardboard cubes).

# Health & Safety

- For all workshops at The Edge we like to familiarise participants with:
- Exit points
- Lab Risk Assessments
- Safe operating procedures (SOP)

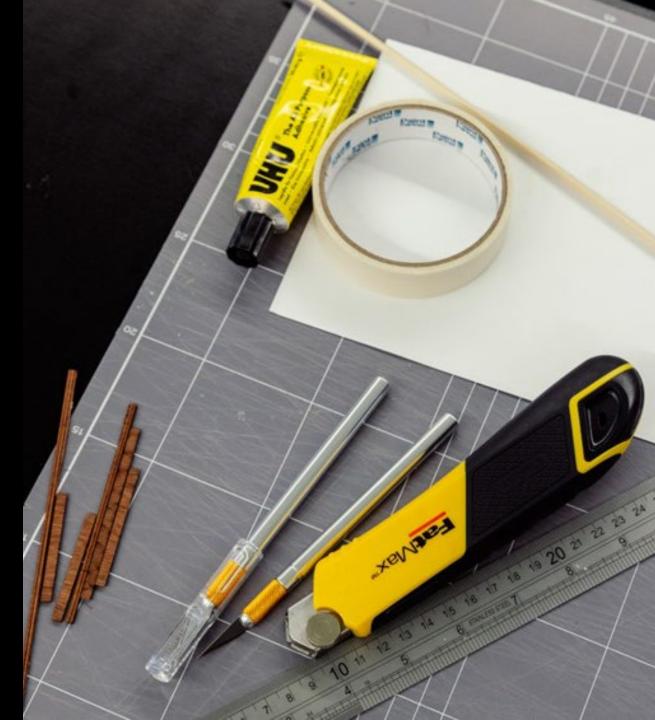

### Objectives

- Basic understanding of projection mapping.
- Ability to use SLQ collection items creatively in digital art.
- Skills in video editing and using TouchDesigner for projection mapping.
- Experience in setting up and executing a projection mapping display

#### What is Projection Mapping?

- Technology that turns objects into display surfaces for video projection.
- Often used on irregularly shaped surfaces like buildings, stages, or indoor objects.
- Adds extra dimensions, optical illusions, and notions of movement.

#### What is Projection Mapping?

- Utilises specialised software to fit images onto the surface of objects.
- Can warp and align projected images to fit perfectly on irregular shapes.
- Employs projectors to display light onto 3D objects, turning them into interactive displays.

#### What is Projection Mapping?

- Used in advertising, public art, entertainment, and live concerts.
- Transforms static objects into dynamic visual displays.
- Engages audiences with immersive and artistic experiences.

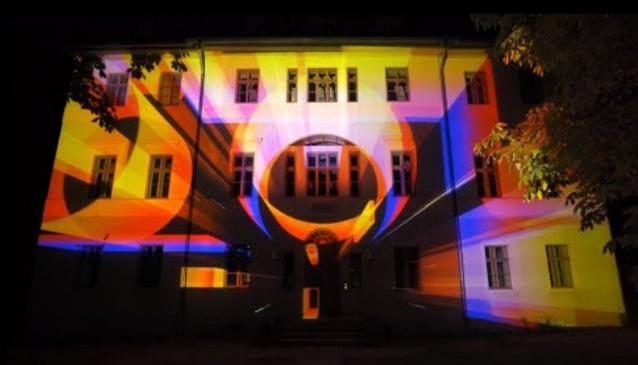

https://www.youtube.com/watch?v=SB8WBE2hy9A

# Video Editing for Mapping

- Repeat: Basic Editing Techniques: Cutting, Splicing, and Layering
- Preparing Videos for Projection Mapping

## Introduction to TouchDesigner

- TouchDesigner Interface and Features
- Mouse Navigation
- Networks/ Network area
- Path
- Operators
- Short cut (I Inside Operator and U outside operator)
- H Home to find networks

## Introduction to TouchDesigner

- Data Travels from left to right
- Connect and disconnected operators
- Dynamic wires
- Different operators
- Top= Textures, Images, videos
- Chop: Nummeric Data Channels
  Operators
- DAT: Data Operators for Tables, API,
- SOP: Surface Operators 3d Geometry
- COMP: Component Operators
- Mats: Materials operators

| OP Create Dialog    |        |           |     |            |     |                    |  |  |  | ? | × |
|---------------------|--------|-----------|-----|------------|-----|--------------------|--|--|--|---|---|
| Search              |        |           |     |            |     |                    |  |  |  |   |   |
| COMP                | ТОР    | СНОР      | SOP | MAT        | DAT | Custom             |  |  |  |   |   |
|                     |        |           |     |            |     |                    |  |  |  |   |   |
| Ambient Light       |        | Button    |     | Base       |     | Constraint         |  |  |  |   |   |
| Blend               |        | Container |     | Engine     |     | Actor              |  |  |  |   |   |
| Bone                |        | Field     |     | Time       |     | Bullet Solver      |  |  |  |   |   |
| Camera              |        | GLSL      |     | Animation  |     | Nvidia Flex Solver |  |  |  |   |   |
| Camera Blend        |        | List      |     | Annotate   |     | Force              |  |  |  |   |   |
| Environment Light   |        | OP Viewer |     | Replicator |     |                    |  |  |  |   |   |
| Nvidia Flow Emitter |        | Parameter |     | Windo      | w   |                    |  |  |  |   |   |
| Geometry            |        | Select    |     |            |     |                    |  |  |  |   |   |
| Geo Text            |        | Slider    |     |            |     |                    |  |  |  |   |   |
| Handle              |        | Table     |     |            |     |                    |  |  |  |   |   |
| Light               |        | Text      |     |            |     |                    |  |  |  |   |   |
| Null                |        | Widget    |     |            |     |                    |  |  |  |   |   |
| Shared M            | em In  |           |     |            |     |                    |  |  |  |   |   |
| Shared M            | em Out |           |     |            |     |                    |  |  |  |   |   |
| FBX                 |        |           |     |            |     |                    |  |  |  |   |   |
| USD                 |        |           |     |            |     |                    |  |  |  |   |   |

## Parameters

- Numbers
- P-key Parameter Window
- Video example and Parameters Speed/Play
- Info Window, right click/info

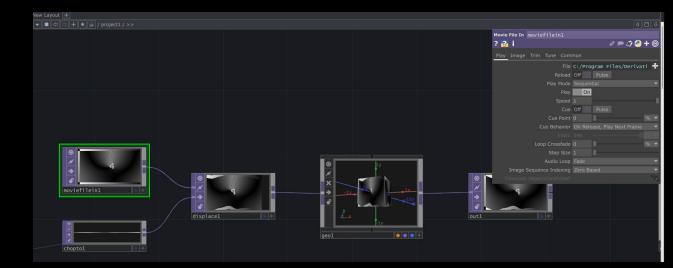

Name: /project1/moviefilein1 Type: Movie File In TOP Total Cooks: 27603 CPU Cook Time: 22.904 ms (~22.904 ms ) (CPU Cook Time not measured on previous cook) GPU Cook Time: 0.000 ms Cook Frame: 368 (/local/time/clock)

Timecode: 00:00:00:45

Size: 640 360 Aspect: (640:360) (16:9) (1.77:1) Pixels: 230400 Format: 8-bit fixed (RGBA) Mipmaps: Yes Start: 0 Length: 100 Sample Rate: 60 Extend: Cycle,Cycle Fill Mode: Fit Best GPU Mem this TOP: 3.79 MB GPU Mem all TOPs: 129.34 MB Total GPU Mem: 233.43 of 7553.94 MB

## User Interface

Timeline FPS: Frames per Second Pane Layout Alt z or Alt [ Find Help Help/Snippets

| Geometry geol                       |                            |              |         |  |  |  |
|-------------------------------------|----------------------------|--------------|---------|--|--|--|
| ? 🔁 i                               |                            | 0 🗩          | 🗳 🥏 🕇 🎯 |  |  |  |
| Xform Pre-Xfor Instance Instance In | nstance Rend               | der Extensio | Commo » |  |  |  |
| Transform Order                     | Scale Rotate Translate 🛛 👻 |              |         |  |  |  |
| Rotate Order                        | Rx Ry Rz 🛛 👻               |              |         |  |  |  |
| Translate                           | 0                          | 0            | 0       |  |  |  |
| Rotate                              | 0                          | 0            | 0       |  |  |  |
| Scale                               | 1                          |              | 1       |  |  |  |
| Pivot                               | 0                          | 0            | 0       |  |  |  |
| Uniform Scale                       | 1                          |              |         |  |  |  |
| Constrain To                        |                            | R            |         |  |  |  |
| Look At                             |                            |              | R       |  |  |  |
|                                     |                            |              |         |  |  |  |
| Look At Up Vector                   | Use Up Vector 👻            |              |         |  |  |  |
| Path SOF                            |                            |              | R       |  |  |  |
|                                     | 0 7                        |              |         |  |  |  |
|                                     |                            |              |         |  |  |  |
|                                     |                            |              |         |  |  |  |
|                                     |                            |              |         |  |  |  |
|                                     |                            |              |         |  |  |  |

## Example Networks

Help/Snippets Smaller packages constant

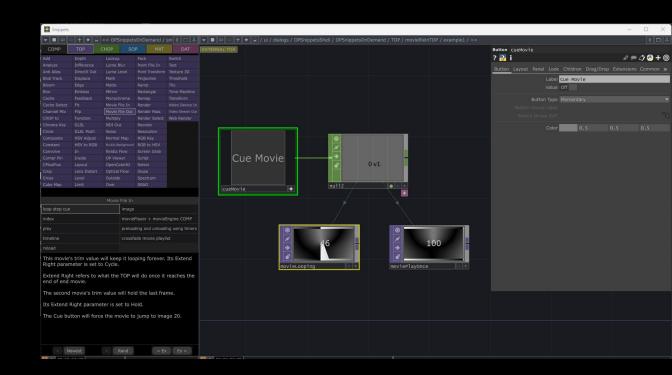

## **Break Time**

- 15-30 Minutes Break
- Interactive Q&A Segment

### Hands-On: Practice and Experimentation

- Creating Your Projection Mapping
  Content
- Step-by-Step Guidance
- Tips for Refining Designs

# Setting Up the Projection

- Projector Setup Techniques
- Aligning Projectors with Surfaces
- Using Cardboard Cubes as Projection Surfaces

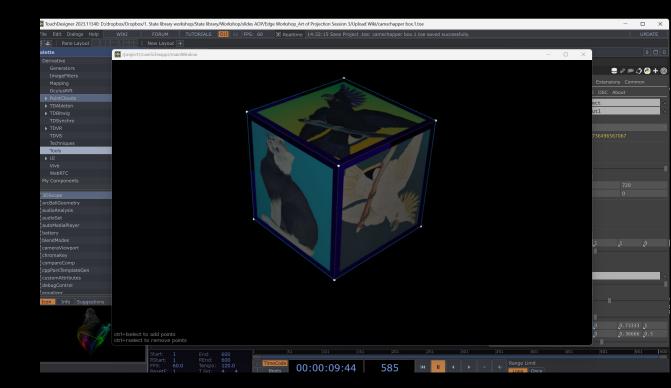

### Showcase and Feedback

- Presentation of Participant Works
- Group Discussion and constructive Feedback

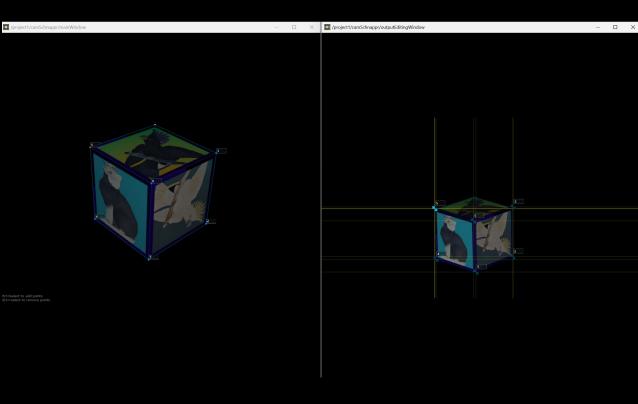

# Wrap-Up

- Recap of Key Learnings from Session three
- How to Further Explore Projection
  Mapping
- Feedback Collection and Closing Remarks

### **Q&A** Session

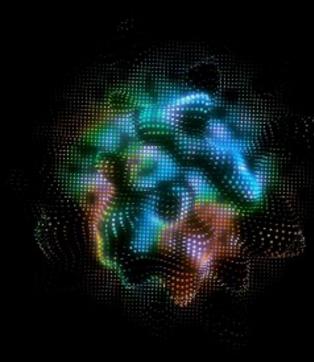

#### AUDIO REACTIVE INSTANCING

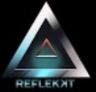

#### TOUCHDESIGNER

https://youtu.be/SSSSbq2YZcA

#### References

- Modern Home Cinema By Tomasz Zajda
- Image by Viktor Kosilov from Pixabay
- https://youtu.be/SSSSbq2YZcA
- https://www.youtube.com/watch?v=SB8WBE2hy9A

#### THANKS FOR ATTENDING

#### Please complete our survey that will be sent out via Eventbrite.

#### Tag us on socials @statelibraryqld

Contact us on <a href="mailto:appliedcreativity@slq.qld.gov.au">appliedcreativity@slq.qld.gov.au</a>

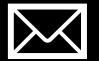

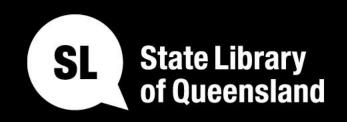

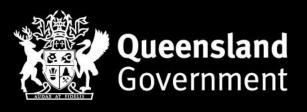

#### slq.qld.gov.au